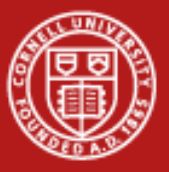

**Cornell University<br>Center for Advanced Computing** 

### Best Practices

#### Tips and Tricks for using the PCT and **TUC**

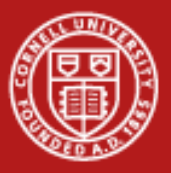

## General

- •• Beware of multiple processes writing to the same file
- •Avoid the use of global variables
- $\bullet$  Consider whether or not you'll need to recompile your MEX‐ files

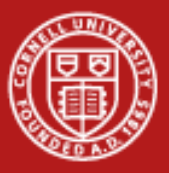

## Code Improvement

- Profile your code to search for bottlenecks
	- The MATLAB profiler is easy to use and provides <sup>a</sup> lot of information quickly. When the profiler isn't applicable, gather timing information, data is your best friend as you develop.
- Make use of M‐Lint when coding parfor and spmd
	- It isn't always obvious what MATLAB does inside of parfor and spmd blocks. Take advantage of M‐Lint messages to identify opportunities for improving code.

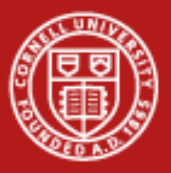

# Verbosity

- • Display the correct amount of verbosity for debugging purposes.
	- Long runs on TUC that don't produce the results you want and don't produce any debug information are <sup>a</sup> bummer. Use CommandWindowOutput and littleJohnLog.
- Implement an error handler, including capture of calls to 3<sup>rd</sup> party functions – don't assume calls to libraries succeed
	- This includes LittleJohn calls! But be careful with throwing around try‐ catch statements. Sometimes the full MATLAB stacktrace is the most useful information.

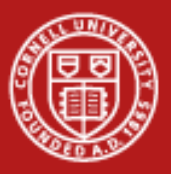

# Prototyping

- • Migrate from scripts to functions
	- It's easy to start developing something with scripts, but move to functions rapidly.
- Avoid hard coding path and filenames that don't exist on the cluster
	- Include <sup>a</sup> switch for when you're running on TUC if you need to write data paths.
- Minimize code decisions that will only work on TUC or your development machine.
	- MATLAB functions should be included by path adjustments
	- Minimize things like cd or relative path expectations.

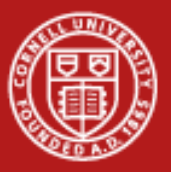

## Handling nested loops

• Nested for loops can be parallelized by using <sup>a</sup> combinations strategy that enumerates all the nossible combinations.

```
[x2, wt2] = lgwt(ML, -pi, pi);%Make a big set of for units
                        betas = 0.45:0.05:1.0;numcombos = length(betas) * length(wt1) * (length(wt1)/2);
                        combos = zeros(3, numcombos);%Create all the combinations
                        cCount = 1:
                       \Box for i = 1:length(betas)
                            for j = 1: length (wt1) /2
                                for k = 1: length (wt1)
                                    combos(:,cCount) = [i;j;k];cCount = cCount + 1:
                                end
                            end
• Parallel job: \vdash^{\text{end}} . The contract of \blacksquare
```
•Parfor: for i=1:numcombos

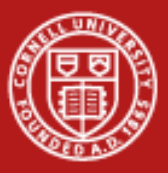

# Solving Problems

- Parallel jobs can fail in interesting and complex ways. Most of them are due to <sup>a</sup> bad signature match on the task function. When <sup>a</sup> parallel job fails strangely, check that the number of input arguments are right and the function name is correct.
- When really confused, comment out your entire task function and replace it with <sup>a</sup> single fprintf statement. Still doesn't work?
	- 1) Check your createTask line to ensure signature is good
	- 2) Use gridFTP to download the .m file from TUC,is it what you think?

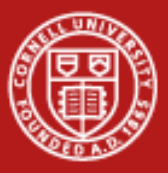

# Solving Problems

- • Distributed (createJob) jobs fail cleanly in almost all cases and produce errors.
- Parallel Jobs (createParallelJob, createMatlabPoolJob) don't. Don't be discouraged, parallel programming is hard and your error exists somewhere. You just have to find it.
- Write prep functions and mix PathDependencies and FileDependencies as necessary to make things go easily.
- Debug locally whenever possible, the run‐fail cycle is faster locally so you can figure things out faster.

MATLAB on the TeraGridwww.cac.cornell.edu/matlab

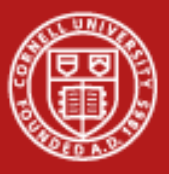

## Parallel vs Pool

- The majority of parfor's can be easily written as parallel jobs. The choice of which is better comes down to:
	- Parfor's can be easier to debug locally since pools can be left open and you modify your parfor code until it works.
	- Parallel jobs give you better control over the parallelism and give you better more obvious control over when and what data is being sent over the network.

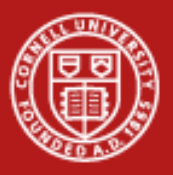

# Use Us!

- •Get Help!
- • Contact the CAC – email <sup>a</sup> consultant or email [help@cac.cornell.edu](mailto:help@cac.cornell.edu) to submit a ticket.
- Find <sup>a</sup> bug or write <sup>a</sup> helper function that makes using the PCT easier?
	- Send it to me! I'll add your helper function to contrib and (try to) fix your bug and put the fix into <sup>a</sup> snapshot.